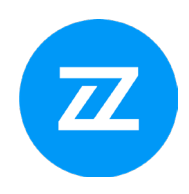

# Bizzdesign Enterprise Studio® Foundation - Level 1

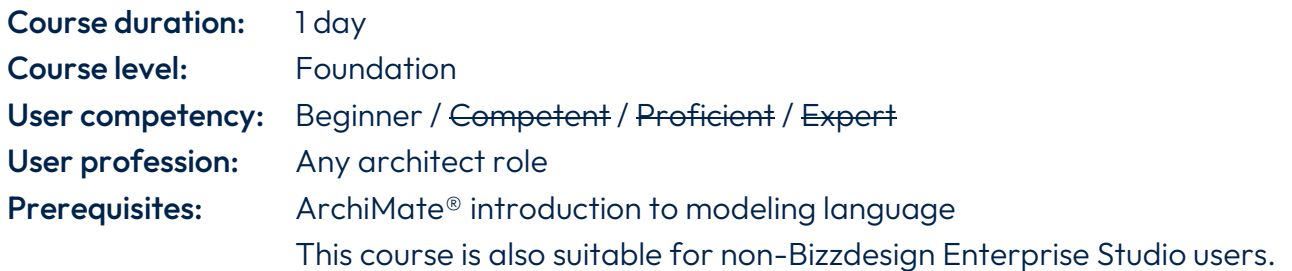

## Requirements:

- − A Windows-equipped laptop to run modeling software (preferably Bizzdesign Enterprise Studio, but not required)
- − Certified course materials (included in the fee)

## General training course description

This training course is an introduction to the Bizzdesign Enterprise Studio software.

Bizzdesign Enterprise Studio is a collaborative business design platform that offers powerful, integrated modeling across multiple disciplines. It provides all the capabilities to seamlessly plan, track, and execute change in a single software platform.

This one-day course will teach you how to apply the ArchiMate language with Bizzdesign's powerful software. You will learn how our software helps you to model, analyze, and transform the structure of your organization. Practical examples and hands-on exercises will make it easy to transfer what you learn in the course directly into your daily work.

This training is set up in a modular format. You can choose the most relevant topics applicable to your organization during this course's introduction.

If you are an architect, analyst, or consultant unfamiliar with Bizzdesign Enterprise Studio, or you'd like to expand your use of the software, then this course is for you.

### Learning objectives

At the end of this training course, you will:

- Know how to use Bizzdesign Enterprise Studio to model enterprise architecture.
- Understand the software's viewpoints and views.
- Be able to visualize, analyze, and document enterprise architectures.
- Be able to publish and report for decision-making and presentation.
- Understand the relationships between different modeling languages.

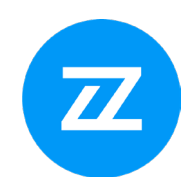

• Be able to share and collaborate on the same model package.

#### Training course outline

- 1. Introduction and customization of the interface
	- − Explanation of the screen
	- − Switching and moving panes
- 2. Model browser and basic content creation
	- − Changing the Name of the Model
	- − Drawing Objects and Relationships on a View
	- − Lay outing
	- − Graphical Shapes
	- − Editing Objects
	- − Creating a New View
	- − Drawing Objects on a View
	- − Checks
	- − Creating Objects New Multiple
	- − Creating Relations via the Cross-Reference Table for Relations
- 3. Views & Analyses
	- − Generate Views Parameters
	- − Generate Views Execution
	- − Create an Architecture Overview
	- − Color- and Label Views
	- − Color View
	- − Label View
	- − Tooltip View
	- − Viewpoint Browser

#### 4. Navigation

- − Navigate
- − Derived Relations
- − Compare Views
- − Unused objects
- − Searching
- 5. Cross-model relations
- 6. Roadmapping
	- − Relating Plateaus

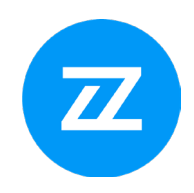

- − Roadmap Analyses
- 7. Team platform
	- − Optional: Register and connect to Team Server
	- − Share a model package
	- − Commit changes and update model
	- − Activity Console
	- − Working with projects
	- − Timeline and restore
	- − Viewing participants
- 8. Metrics
	- − Creating metrics
	- − Enterprise Portfolio Management
	- − Creating a Landscape map
	- − Updating the Landscape map
	- − Making visual changes to the Landscape map
	- − Hiding object icons
	- − Transposing the map
	- − Moving columns and rows
	- − Resizing the top row, left column, or map
- 9. Basic Portfolio Analysis
	- − Enterprise Portfolio Management
	- − Investigate strategy
	- − Compose Portfolios
	- − Add Metrics to your portfolio
	- − Define Dashboards
	- − Getting the output
	- − Define recommendation options

### 10. Data Integration using Connect

- − Optional: Use of Microsoft Office in Enterprise Studio Online
- − Activating the use of Microsoft Office
- − Opening a connection view
- − Defining the mappings
- − Defining a mapping with a relation cross-reference table
- − Executing the connection

### 11. Horizzon

− Creating a site

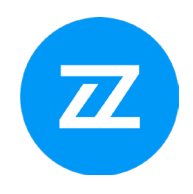

- − Basic Features
- − Inspecting objects and relations
- − Working with viewpoints on a site